## Инструкция о размещении отзывов граждан по результатам ознакомления с представленной на сайте [www.bus.gov.ru](http://www.bus.gov.ru/) информацией

Официальный сайт ГМУ www.bus.gov.ru Государственный сайт с информацией о государственных муниципальных учреждениях. Можно производить поиск в реестре учреждений по названиям, видам услуг, карте, ключевым словам. Также присутствуют аналитические отчѐты об учреждениях, рейтинги. Каждому учреждению можно поставить оценку и оставить соответствующий отзыв, либо просмотреть оценки и отзывы других пользователей.

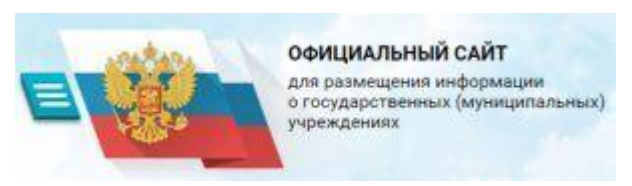

В соответствии с частью 15 статьи 95.2 Закона № 273-ФЗ результаты независимой оценки качества условий осуществления образовательной деятельности организациями учитываются при оценке эффективности деятельности высших должностных лиц (руководителей высших исполнительных органов государственной власти) субъектов Российской Федерации и руководителей органов исполнительной власти субъектов Российской Федерации, руководителей органов местного самоуправления муниципальных районов и городских округов.

Сведения о качестве деятельности организаций, осуществляющих образовательную деятельность, расположенных на территории Томской области, размещаются на официальном сайте для размещения информации о государственных (муниципальных) учреждениях www.bus.gov.ru.

Сайт www.bus.gov.ru реализует возможность оставить свой отзыв гражданами о качестве услуг, предоставляемых образовательными организациями, с приглашением заинтересованных лиц воспользоваться предоставляемым ресурсом и принять участие в оценке деятельности образовательных организаций.

С результатами независимой оценки качества оказания услуг организациями социальной сферы можно ознакомиться перейдя по ссылке <https://bus.gov.ru/pub/independentRating/list> Инструкция

I. Для того чтобы оценить учреждение необходимо:

1. Зайти на сайт [www.bus.gov.ru](http://www.bus.gov.ru/)

2. Выбрать регион

3. В строке поиска набрать наименование организации

4. Выбрать вкладку «Оценить»

5. В появившемся окне поставить оценку (по шкале от 1 до 5)

6. После выставления оценок по выбранным критериям необходимо ввести символы с картинки и выбрать кнопку «Оценить»

II. Чтобы оставить отзыв о качестве услуг, предоставляемых образовательными организациями:

1. Зайти на сайт [www.bus.gov.ru](http://www.bus.gov.ru/)

2. Выбрать регион

3. В строке поиска набрать наименование организации

4. Выбрать вкладку «Оставить отзыв». (Чтобы оставить отзыв необходимо иметь регистрацию на портале Госуслуг)

5. В случае появления окна «Политика безопасности», отметить пункт галочкой и выбрать «Оставить отзыв»

6. Заполнить форму

Для оценки нашей гимназии и отзыва о ней просим перейти по ссылке

<https://bus.gov.ru/info-card/297231>